# Deep Dive on ClickHouse Sharding and Replication

Robert Hodges and Altinity Engineering 22 September 2022

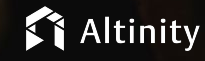

© 2022 Altinity, Inc. © 2202 Altinity, Inc. 1

#### Let's make some introductions

#### **Us**

Database geeks with centuries of experience in DBMS and applications

#### **You**

Applications developers looking to learn about **ClickHouse** 

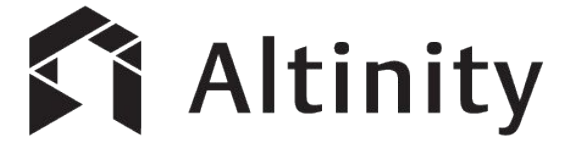

ClickHouse support and services including [Altinity.Cloud](https://altinity.com/cloud-database/)

Authors of [Altinity Kubernetes Operator for ClickHouse](https://github.com/Altinity/clickhouse-operator)

and other open source projects

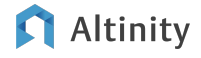

What's a ClickHouse?

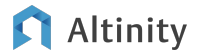

#### ClickHouse is a SQL Data Warehouse

Understands SQL

Runs on bare metal to cloud

- Shared nothing architecture
- Stores data in columns
- Parallel and vectorized execution
- Scales to many petabytes

Is Open source (Apache 2.0)

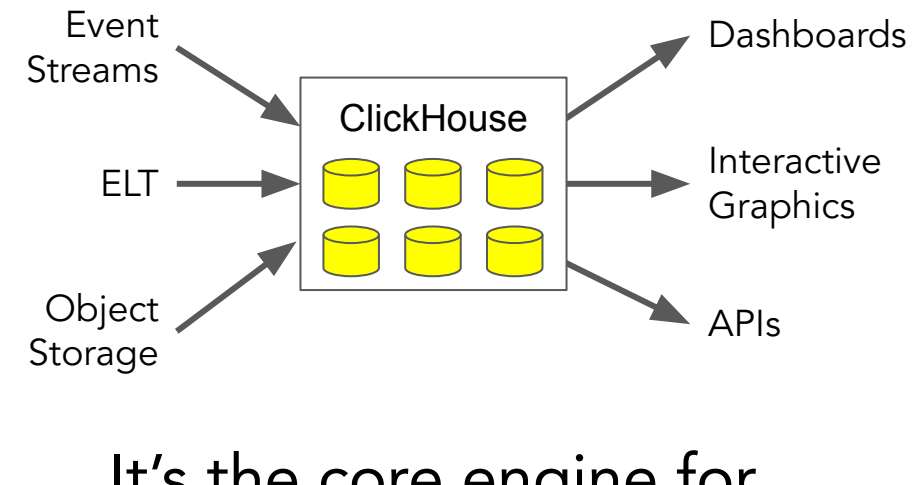

#### It's the core engine for real-time analytics

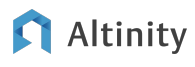

#### Distributed data is deeper than it looks

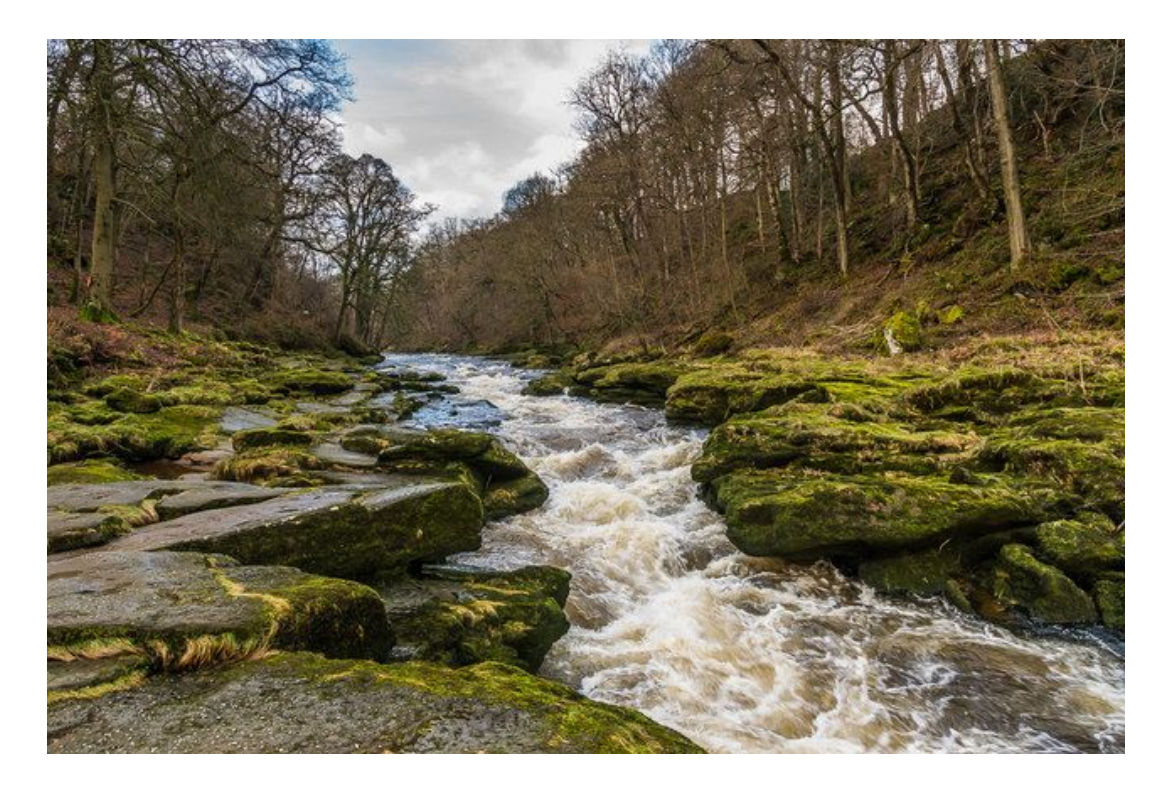

Width: 2 meters

Depth: 60 meters

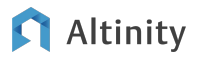

"The

Bolton

Strid"

Introducing sharding and replication

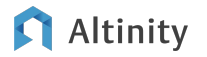

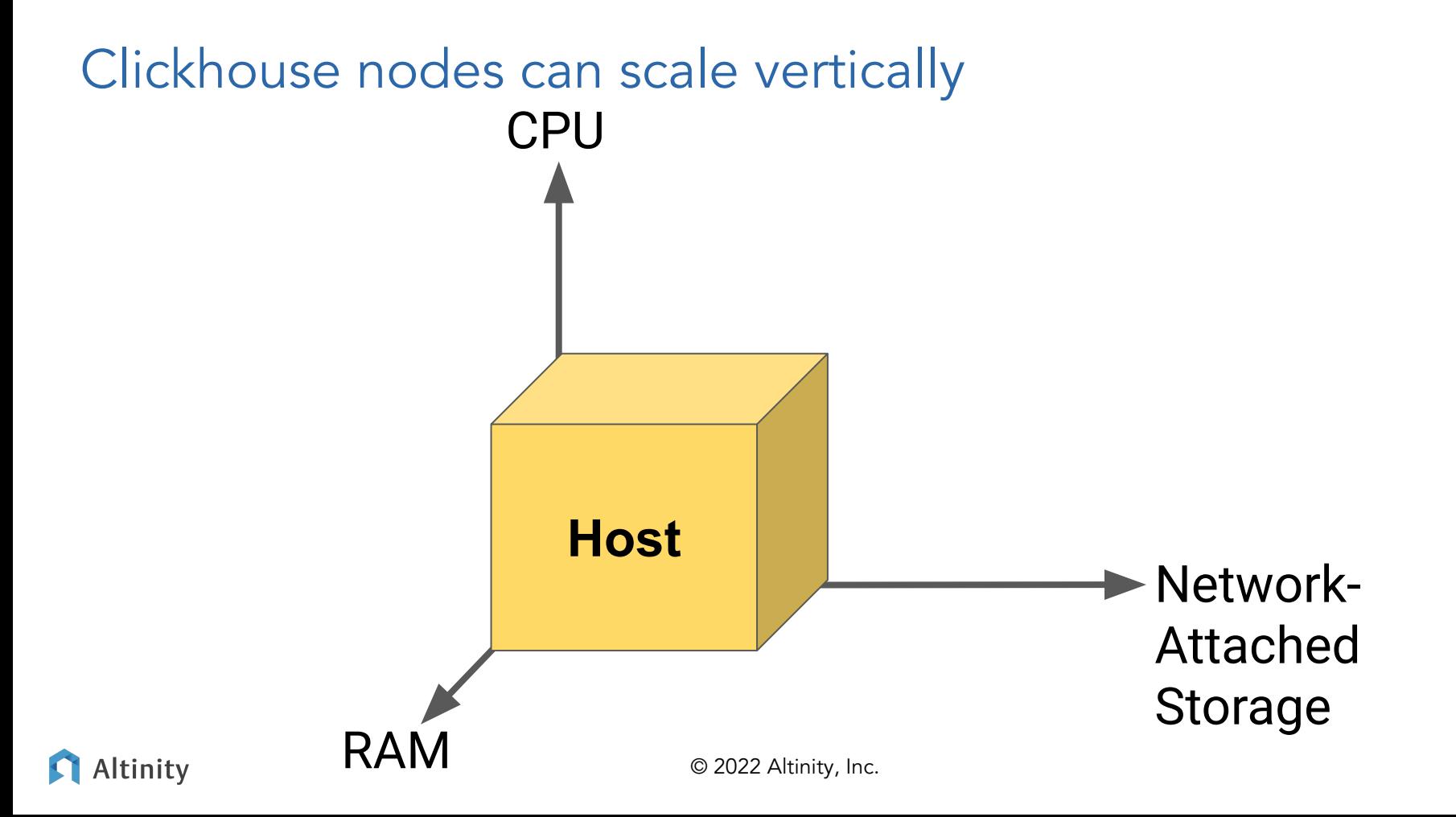

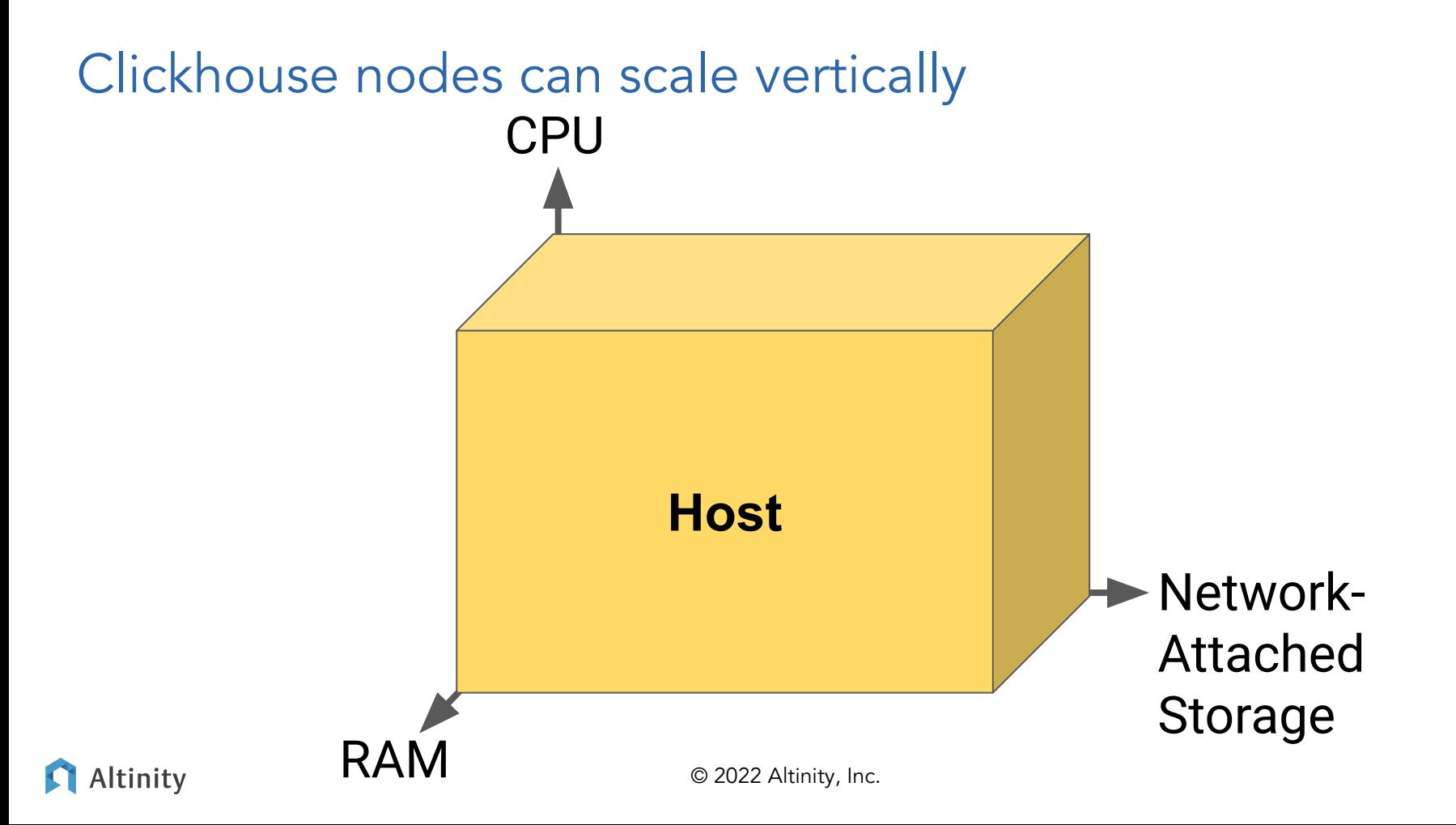

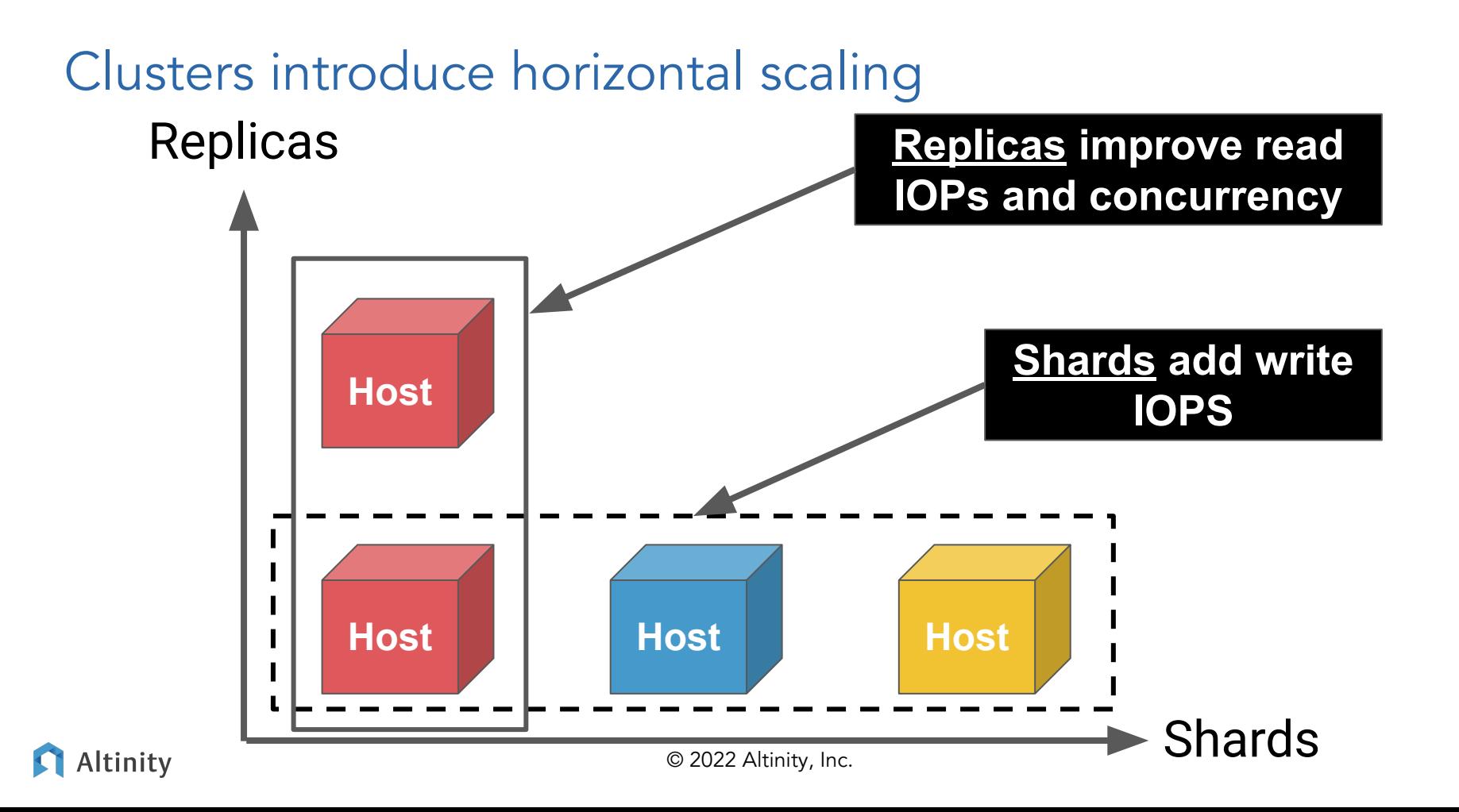

Different sharding and replication patterns

 **All Sharded**

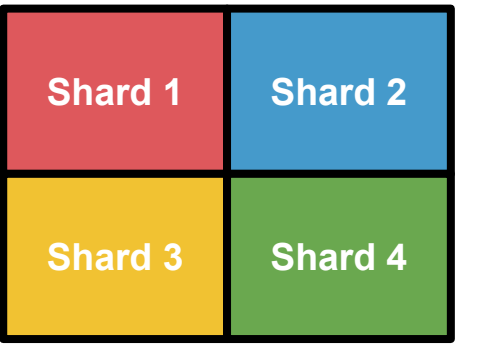

Data sharded 4 ways without replication

#### **All Replicated**

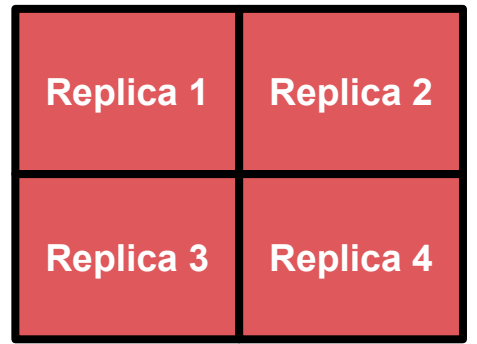

Data replicated 4 times without sharding

#### **Sharded and Replicated**

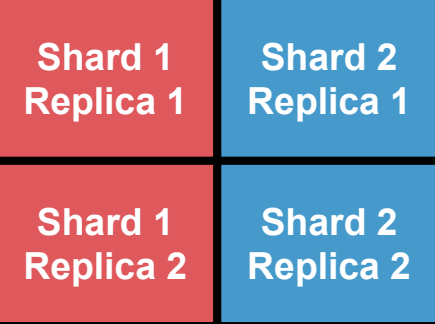

Data sharded 2 ways and replicated 2 times

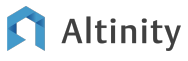

#### MergeTree tables support replication

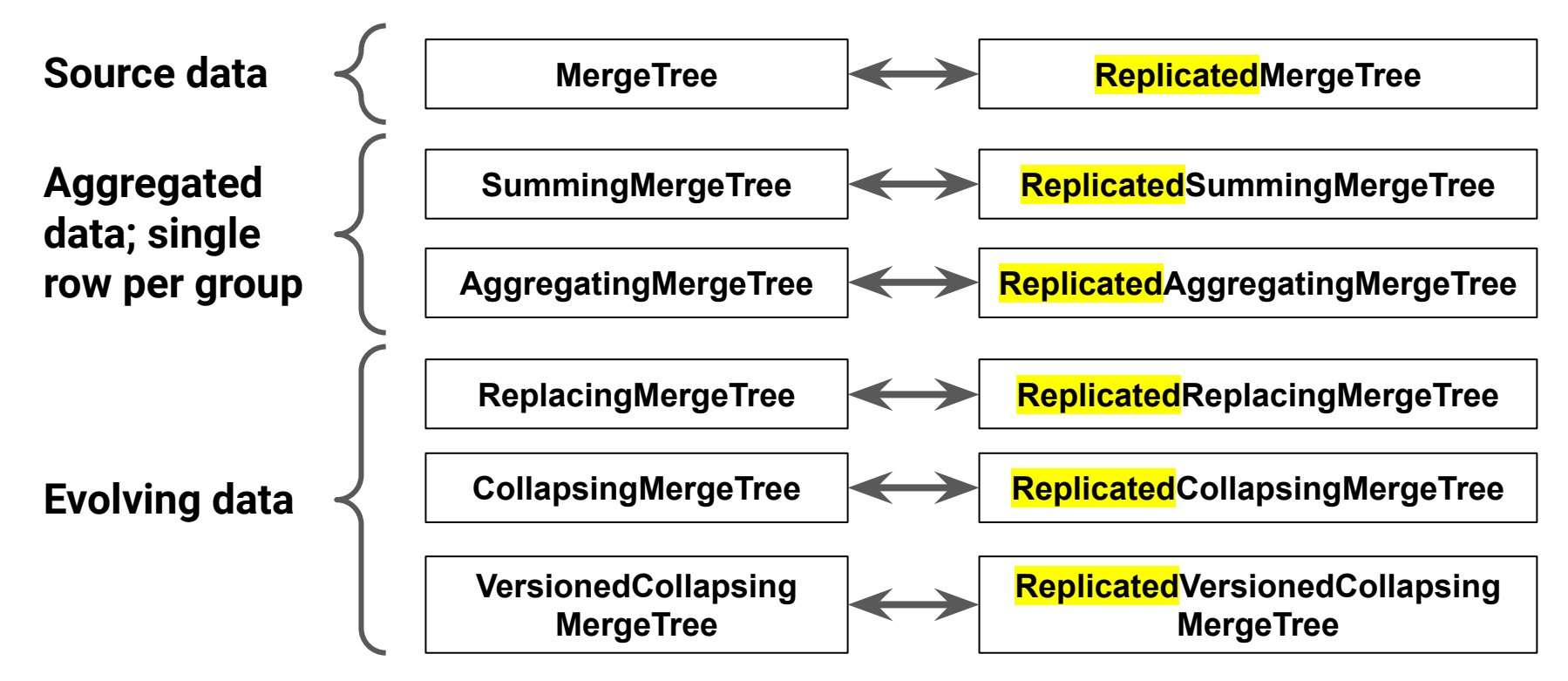

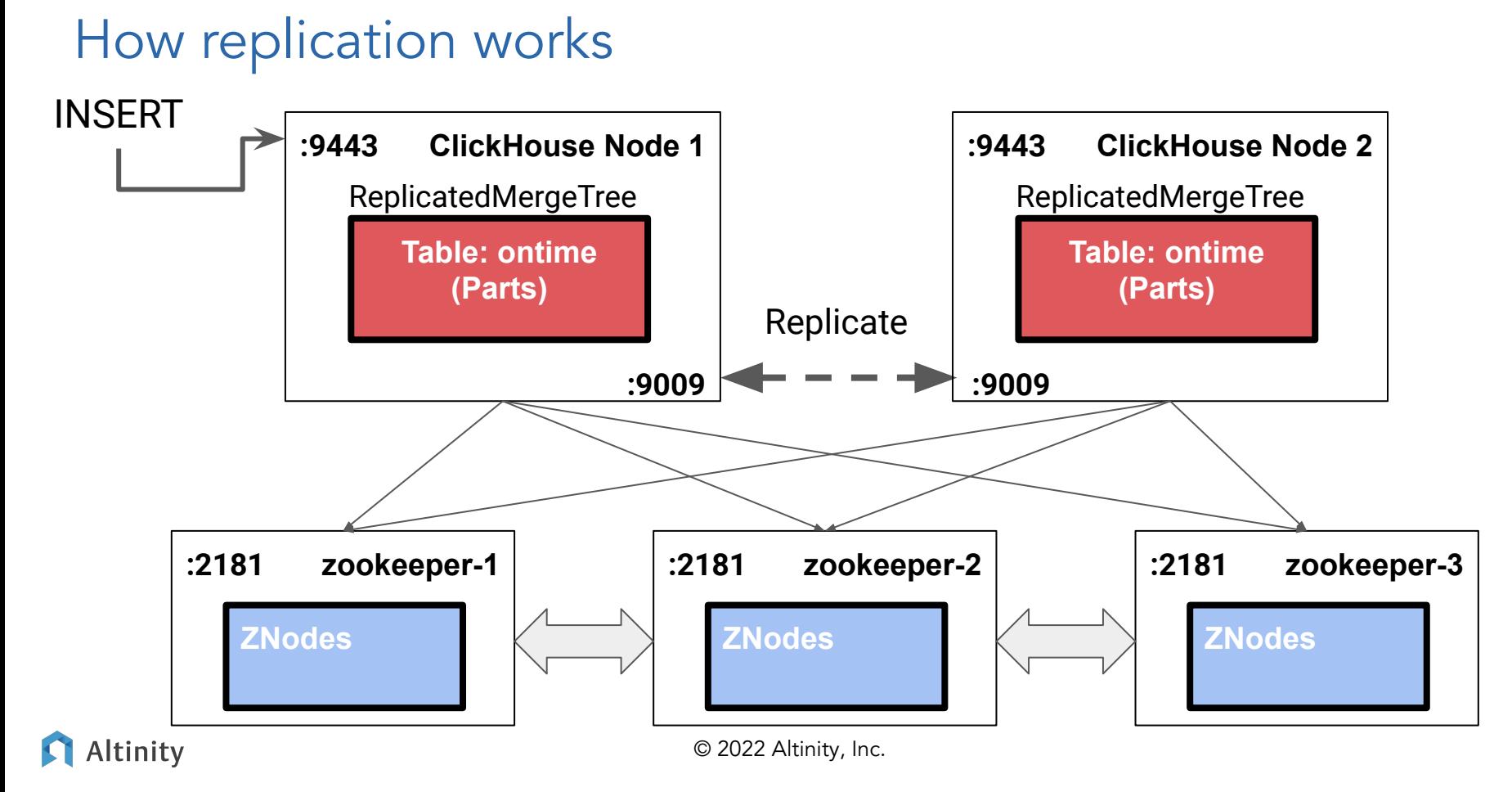

#### 12

# What is replicated?

Replicated\*MergeTree ONLY

![](_page_12_Picture_75.jpeg)

![](_page_12_Picture_3.jpeg)

Building distributed schema

![](_page_13_Picture_1.jpeg)

# Example of a distributed data set with shards and replicas

![](_page_14_Figure_1.jpeg)

Altinity

### Step 1: A sharded, replicated fact table

```
CREATE TABLE IF NOT EXISTS `ontime_local` (
     `Year` UInt16 CODEC(DoubleDelta, ZSTD(1)),
     `Quarter` UInt8, 
     `Month` UInt8, 
     `DayofMonth` UInt8, 
     `DayOfWeek` UInt8, ... 
 ) Engine=ReplicatedMergeTree(
'/clickhouse/{cluster}/tables/{shard}/{database}/ontime_local', 
'{replica}')
PARTITION BY toYYYYMM(FlightDate)
ORDER BY (FlightDate, `Year`, `Month`, DepDel15)
```
#### **Replication is at the table level! Use a Replicated% Engine**

![](_page_15_Picture_4.jpeg)

![](_page_16_Figure_0.jpeg)

![](_page_16_Picture_1.jpeg)

![](_page_17_Figure_0.jpeg)

![](_page_17_Picture_1.jpeg)

#### Macros help CREATE TABLE ON CLUSTER

#### **/etc/clickhouse-server/config.d/macros.xml:**

<clickhouse>

![](_page_18_Figure_3.jpeg)

</clickhouse>

#### **select \* from system.macros**

![](_page_18_Picture_6.jpeg)

#### What does ON CLUSTER do?

ON CLUSTER executes a command over a set of nodes

![](_page_19_Picture_2.jpeg)

![](_page_19_Picture_3.jpeg)

### How does ON CLUSTER know where to go?

**/etc/clickhouse-server/config.d/remote\_servers.xml:**

![](_page_20_Figure_2.jpeg)

#### List layouts using system.clusters

**-- Find name and hosts in each layout SELECT**

 **cluster,** 

 **groupArray(concat(host\_name,':',toString(port))) AS hosts**

**FROM system.clusters** 

**GROUP BY cluster ORDER BY cluster**

![](_page_21_Picture_6.jpeg)

Loading and querying data

![](_page_22_Picture_1.jpeg)

#### Data loading: Distributed vs. local INSERTs

![](_page_23_Figure_1.jpeg)

Altinity

#### INSERT into a distributed vs. local table

```
-- Insert into distributed table
INSERT INTO ontime VALUES
(2017,1,1,1,7,'2017-01-01','AA',19805,...),
(2017,1,1,1,7,'2017-01-01','AA',19805,...),
...
```

```
-- Insert into a local table
INSERT INTO ontime_local VALUES
(2017,1,1,1,7,'2017-01-01','AA',19805,...),
(2017,1,1,1,7,'2017-01-01','AA',19805,...),
...
```
#### How does a distributed INSERT work?

![](_page_25_Figure_1.jpeg)

#### Options for processing INSERTs

- Local vs distributed data insertion
	- INSERT to local table no need to sync, larger blocks, faster
	- INSERT to Distributed table sharding by ClickHouse
	- CHProxy -- distributes transactions across nodes, only works with HTTP connections
- Asynchronous (default) vs synchronous insertions
	- insert\_distributed\_sync Wait until batches make it to local tables
	- insert\_quorum, select\_sequential\_consistency Wait until replicas sync

![](_page_26_Picture_8.jpeg)

## How do distributed SELECTs work?

![](_page_27_Figure_1.jpeg)

Altinity

© 2022 Altinity, Inc.

Queries are pushed to all shards

**SELECT Carrier, avg(DepDelay) AS Delay FROM ontime**

**GROUP BY Carrier ORDER BY Delay DESC**

![](_page_28_Figure_3.jpeg)

**SELECT Carrier, avg(DepDelay) AS Delay FROM ontime\_local GROUP BY Carrier ORDER BY Delay DESC**

#### ClickHouse pushes down JOINs by default

![](_page_29_Figure_1.jpeg)

#### ...Unless the left side "table" is a subquery

```
SELECT d, Name n, c AS flights, ad
FROM
(
   SELECT Dest d, count(*) c, avg(ArrDelayMinutes) ad
     FROM default.ontime
       GROUP BY d HAVING c > 100000
         ORDER BY ad DESC
) AS o
LEFT JOIN airports ON airports.IATA = o.d
LIMIT 10
                                                              Remote 
                                                              Servers
```
![](_page_30_Picture_2.jpeg)

It's more complex when multiple tables are distributed

**select foo from T1 where a in (select a from T2)**

distributed\_product\_mode=?

**local select foo from T1\_local**

**where a in ( select a from T2\_local)**

**(Subquery runs on local table)**

#### **allow**

**select foo from T1\_local where a in ( select a from T2)**

**(Subquery runs on** 

#### **global**

**create temporary table tmp Engine = Set AS select a from T2;**

**select foo from T1\_local where a in tmp;**

**distributed table) (Subquery runs on initiator; broadcast to local temp table)**

#### What's actually happening with queries? Let's find out!

```
SELECT hostName() host, event time, query id,
   is_initial_query AS initial, 
  if(is_initial_query, '', initial_query_id) as initial_q, 
  query
FROM cluster('{cluster}', system.query_log) AS st
WHERE type = 'QueryFinish' AND has(databases, 'test')
ORDER BY st.event_time DESC LIMIT 25
```
Thinking about distributed data and joins

"Big Table Model" "Bucketing Model"

![](_page_33_Figure_3.jpeg)

© 2022 Altinity, Inc.

Tricks to query distributed tables

![](_page_34_Picture_1.jpeg)

#### Use remote() to select from another node

```
SELECT count()
FROM remote('host-2', currentDatabase(), 'ontime_ref')
```

```
SELECT count()
FROM remoteSecure('host-2', currentDatabase(), 'ontime_ref')
```
![](_page_35_Picture_3.jpeg)

**-- You can insert too, with FUNCTION keyword. INSERT INTO FUNCTION remote(***host***,** *database***,** *table***,** *login***,** *password***) VALUES . . .**

![](_page_35_Picture_5.jpeg)

#### More remote query tricks!

**SELECT hostName() AS h, count() AS c FROM sdata GROUP BY h**

$$
\begin{array}{|c|c|c|c|}\n\hline\n\text{chi-test-rh-test-rh-1-0-0} & 492 \\
\hline\n\text{chi-test-rh-test-rh-0-0-0} & 508\n\end{array}
$$

![](_page_36_Figure_3.jpeg)

**SELECT hostName() AS h, count() AS c FROM remote('chi-test-rh-test-rh-{0,1}-{0,1}', default, sdata) GROUP BY h**

![](_page_36_Figure_5.jpeg)

![](_page_36_Picture_6.jpeg)

#### cluster() distributes queries dynamically

**SELECT**

```
 hostName() AS host, count() AS tables
FROM cluster('{cluster}', system.tables)
WHERE database = 'default'
GROUP BY host
```
![](_page_37_Picture_43.jpeg)

![](_page_37_Picture_4.jpeg)

#### clusterAllReplicas() goes to every node

**SELECT**

```
 hostName() AS host, count() AS tables
FROM clusterAllReplicas('{cluster}', system.tables)
WHERE database = 'default'
GROUP BY host
```
![](_page_38_Picture_49.jpeg)

![](_page_38_Picture_4.jpeg)

# Scaling up

![](_page_39_Picture_1.jpeg)

#### Load testing and capacity planning made simple…

- 1. Establish single node baseload
	- Use production data
	- Max out SELECT & INSERT capacity with load tests
	- Adjust schema and queries, retest
- 2. Add replicas to increase SELECT capacity
- 3. Add shards to increase INSERT capacity

Selecting the sharding key

![](_page_41_Figure_1.jpeg)

Altinity

#### Options for shard rebalancing

- INSERT INTO new\_cluster SELECT FROM old\_cluster
	- Clickhouse-copier automates this
- Use (undocumented) [ALTER TABLE MOVE PART TO SHARD](https://github.com/ClickHouse/ClickHouse/blob/master/tests/integration/test_part_moves_between_shards/test.py)
	- Example: ALTER TABLE test\_move MOVE PART 'all\_0\_0\_0' TO SHARD '/clickhouse/shard\_1/tables/test\_move
- Move parts manually
	- ALTER TABLE FREEZE PARTITION
	- rsync to new host
	- ALTER TABLE ATTACH PARTITION
	- Drop original partition

![](_page_42_Picture_10.jpeg)

#### Bi-level sharding combines both approaches

![](_page_43_Figure_1.jpeg)

Wrap-up and more information

![](_page_44_Picture_1.jpeg)

#### Where is the documentation?

ClickHouse official docs –<https://clickhouse.com/docs/>

Altinity Blog – <https://altinity.com/blog/>

Altinity Youtube Channel –

[https://www.youtube.com/channel/UCE3Y2lDKl\\_ZfjaCrh62onYA](https://www.youtube.com/channel/UCE3Y2lDKl_ZfjaCrh62onYA)

Altinity Knowledge Base – <https://kb.altinity.com/>

[ClickHouse Capacity Planning by Mik Kocikowski of CloudFlare](https://www.slideshare.net/Altinity/clickhouse-capacity-planning-for-olap-workloads-mik-kocikowski-of-cloudflare)

Meetups, other blogs, and external resources. Use your powers of Search!

![](_page_45_Picture_8.jpeg)

# Where can I get help?

Telegram - [ClickHouse Channel](https://t.me/clickhouse_en)

**Slack** 

- ClickHouse Public Workspace clickhousedb.slack.com
- Altinity Public Workspace altinitydbworkspace.slack.com

Education - [Altinity ClickHouse Training](https://altinity.com/clickhouse-training/)

Support - Altinity offers **support for ClickHouse** in all environments

![](_page_46_Picture_7.jpeg)

# [Altinity.Cloud](https://altinity.com/cloud-database/)

**[Altinity Support](https://altinity.com/24x7-support/)** 

[Altinity Stable](https://docs.altinity.com/altinitystablebuilds/)

# Thank you and good luck!

Website:<https://altinity.com> Email: [info@altinity.com](mailto:info@altinity.com) Slack: [altinitydbworkspace.slack.com](https://join.slack.com/t/altinitydbworkspace/shared_invite/zt-192cbjbrn-jMAk4aVGZSsvhv_DGUrtFw)

![](_page_47_Picture_3.jpeg)

**[Builds](https://docs.altinity.com/altinitystablebuilds/)** 

![](_page_47_Picture_4.jpeg)

© 2202 Altinity, Inc. © 2022 Altinity, Inc. 48